## **To Upload the Order Granting Relief Requested in Plan:**

- 1. Choose *Order Upload*
- 2. Enter the Case Number, Click "Next"
- 3. Skip the Related Document Screen

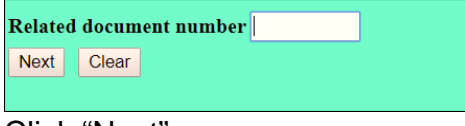

Click "Next"

4. Select the "Plan" category

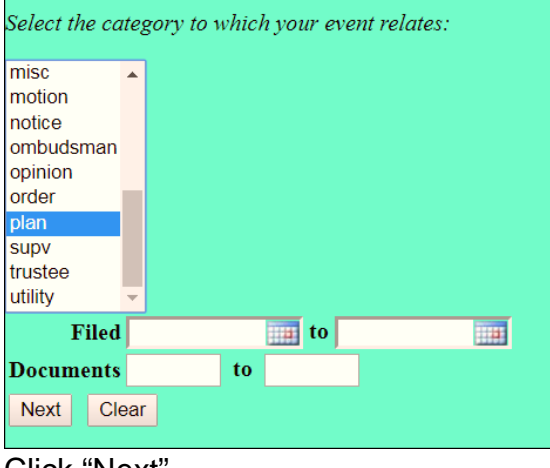

Click "Next"

5. Choose the plan that your Order relates to:

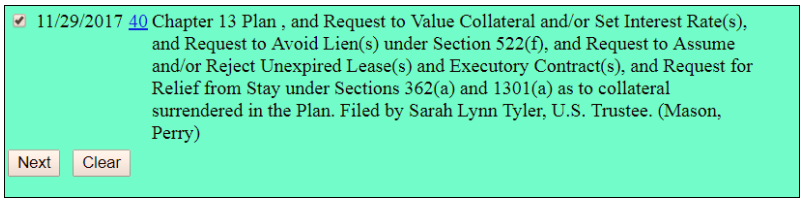

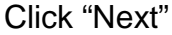

6. Your Order will show as Uploaded.